## **会員管理システム** #shikuminet **〜クラブ情報⼊⼒⼿順〜**

## クラブの最初のログインID、パスワードは、2020シーズンに配布した番号を使用できます。 入力手順(基本情報) 不明な場合は、お問い合わせ下さい。

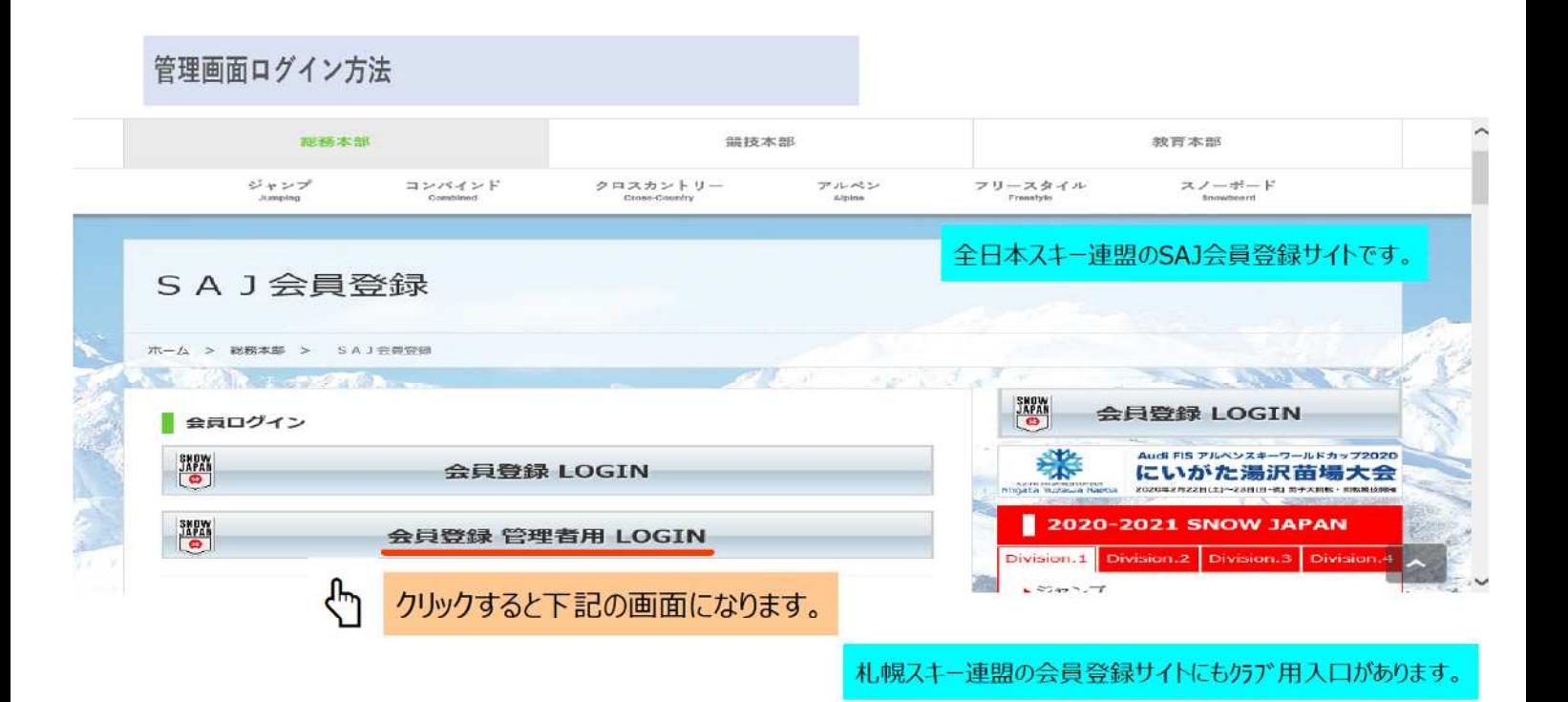

下記画面にアクセスし、メールアドレス、パスワードを入力してログインして下さい。 管理画面URL: https://ski-japan.shikuminet.jp/admin/login/

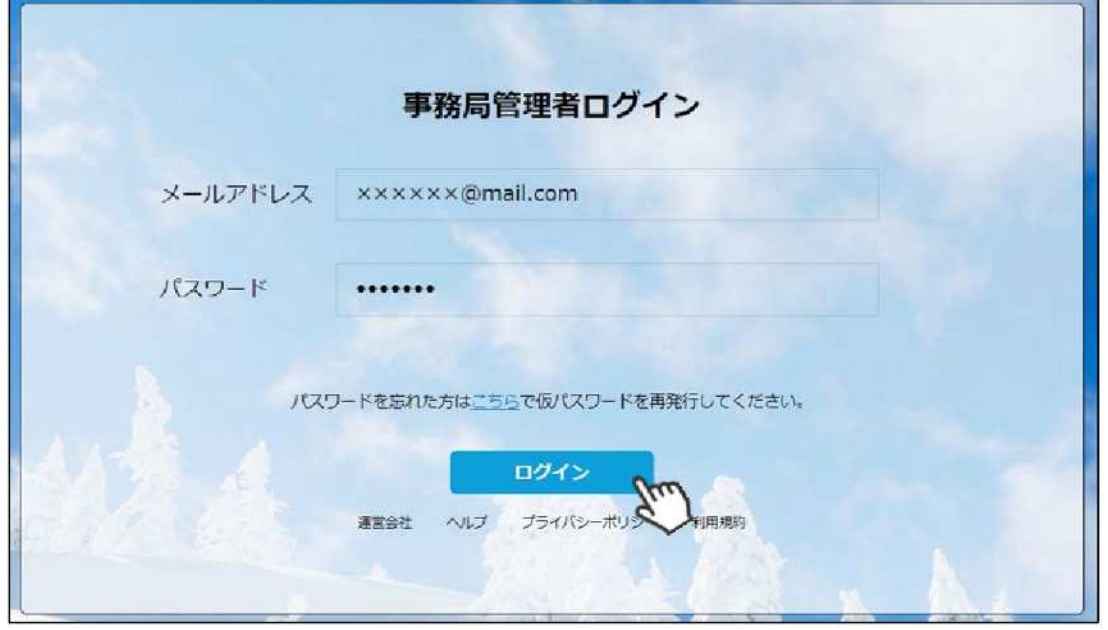

入力手順**(**基本情報**)**

①ログイン後メインメニュー、もしくは左側メニューの「団体管理」をクリックして下さい。

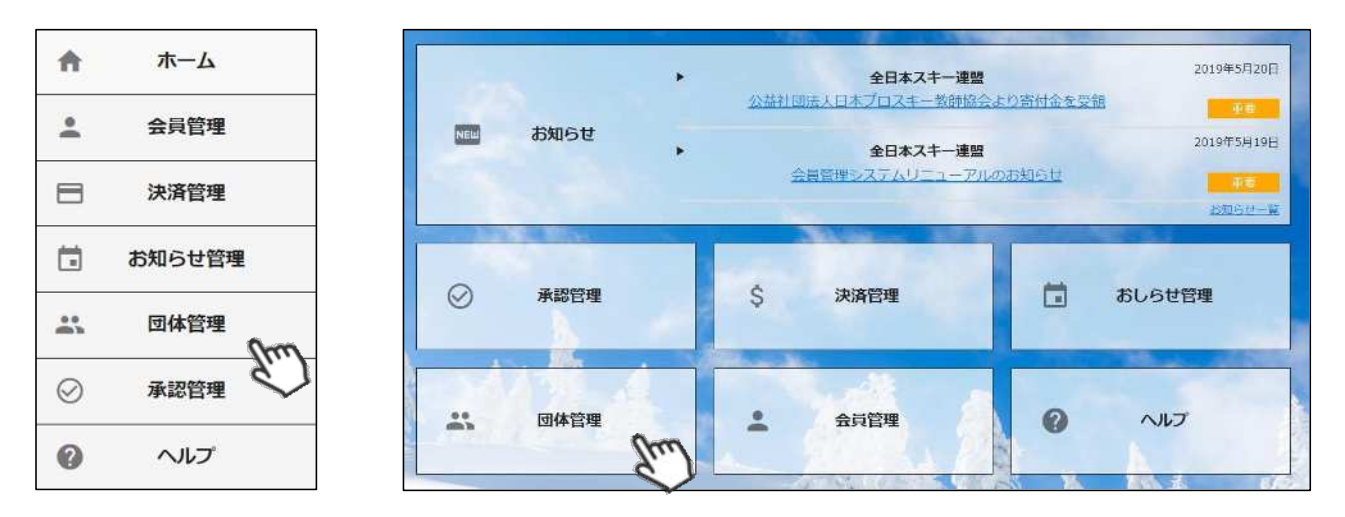

②⾃⾝のクラブが表⽰されるので、⾏をクリックして下さい。

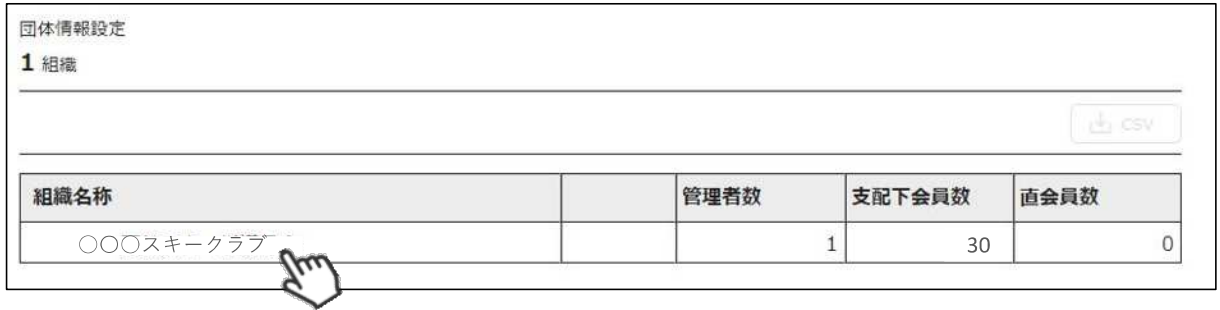

3上段の「編集」ボタンを押してから、「基本情報」タブ内に情報を入力してください。

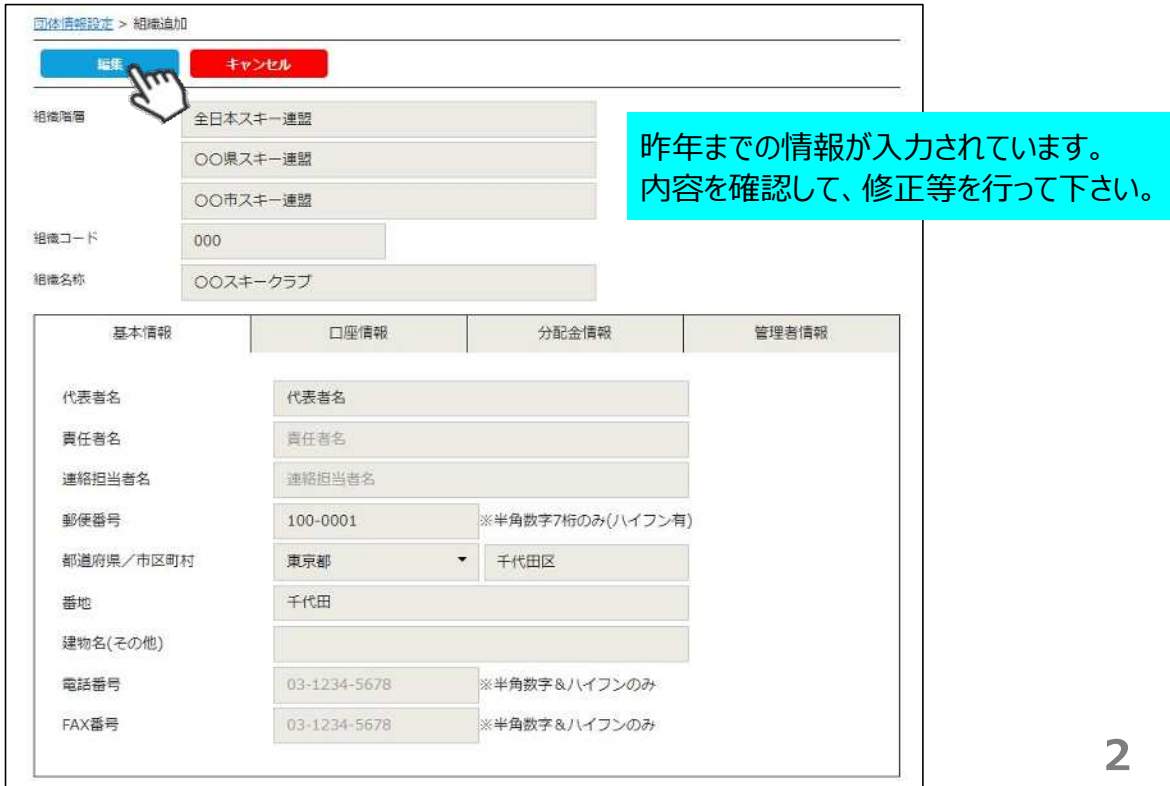

 $\rightarrow$ 

AVISTINA LENERAL MARIA ARRIVERSIONE DELL'INTERNATIONALE AND CONTRACTORES

Xéda

34.6

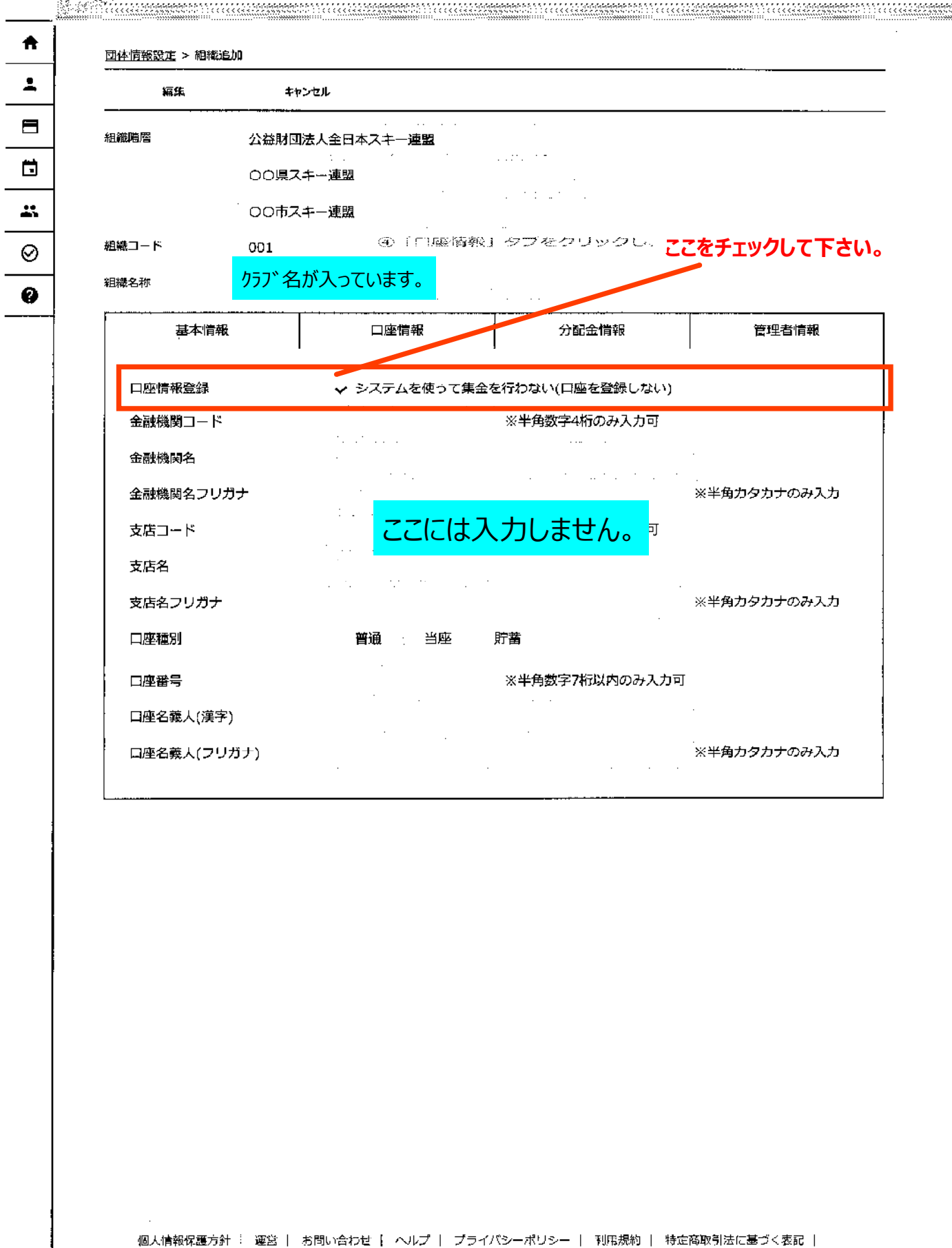

Copyright @ 2019 しゅくみねっと株式会社, All Rights Reserved.

 $\overline{1}$ 

AND ANDER  $\rightarrow$ ₳ 団体情報設定 > 組織追加 土 ませつセル 經生  $\qquad \qquad \blacksquare$ 組織階層 公益財団法人全日本スキー連盟  $\tau \rightarrow \tau$ in 19 囗 ○○県スキー連盟  $\mathbf{r}$ ○○市スキー連盟 組織コード 001 ⊘  $\mathbb{Z}^2$ 「分配金情報」タブをクリックし、全て0を入力して下さい。 クラブ名が⼊っています。 相離名称 Ø 基本情報 口座情報 分配金情報 管理者情報 ※金額をすべて入力してください。 クラブ名が⼊っています。e<sub>tt</sub> ○○市スキー連盟 分配金タイプ 会員登録料 一般  $\overline{a}$ 1,900 会員登録料 大学生  $\overline{a}$ 1.800 会員登録料 高校生  $\circ$ 600 会員登録料 中学生  $\circ$  $\mathbf 0$ 会員登録料 小学生以下  $\pmb{0}$  $\Omega$ SAJ競技者登録料 ジャンプ/コンバインド/クロスカントリー  $\Omega$ 2,700 SAI競技者登録料 アルペン  $\overline{\text{o}}$ 2,700 SAJ競技者登録料 フリースタイル O 2,700 SAJ競技者登録料 スノーボード  $\mathbf 0$ 2,700 SAJ競技者登録料 マスターズ 2,700  $\circ$ SAJ競技者登録料 ジャンプ/コンバインド/クロスカントリー[割増]  $\circ$ 5,700 SAJ競技者登録料 アルペン[割増]  $\circ$ 5,700 SAJ競技者登録料 フリースタイル[割増]  $\Omega$ 5,700 SAJ競技者登録料 スノーボード[割増]  $\overline{Q}$ 5,700 5,700 SAJ競技者登録料 マスターズ[割増]  $\circ$ FIS競技者登録料 ジャンプ  $\Omega$ 5,000 FIS競技者登録料 コンバインド  $\overline{0}$ 5,000 FIS競技者登録料 クロスカントリー  $\circ$ 5,000 FIS競技者登録料 アルペン  $\pmb{0}$ 5,000 FIS競技者登録料 フリースタイル  $\mathbf 0$ 5,000 FIS競技者登録料 スノーボード 5,000  $\circ$ FIS競技者覺錄料 マスターズ  $\hbox{O}$  $\mathbf 0$ FIS競技者登録料 ジャンプ[割増]  $\mathbf 0$ 15,000

 $\overline{1}$ 

 $\overline{1}$ 

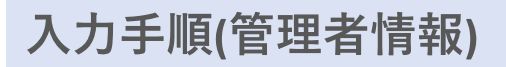

⑥「管理者情報」タブをクリックし、表⽰されている管理者の名前をクリックしてください。

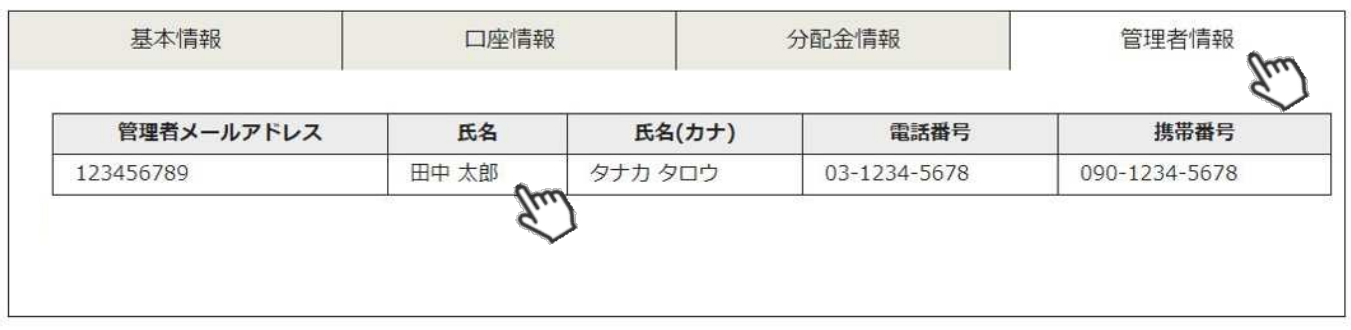

⑦ 表⽰された項⽬を正しい情報に変更し、左上の「保存」ボタンをクリックしてください。

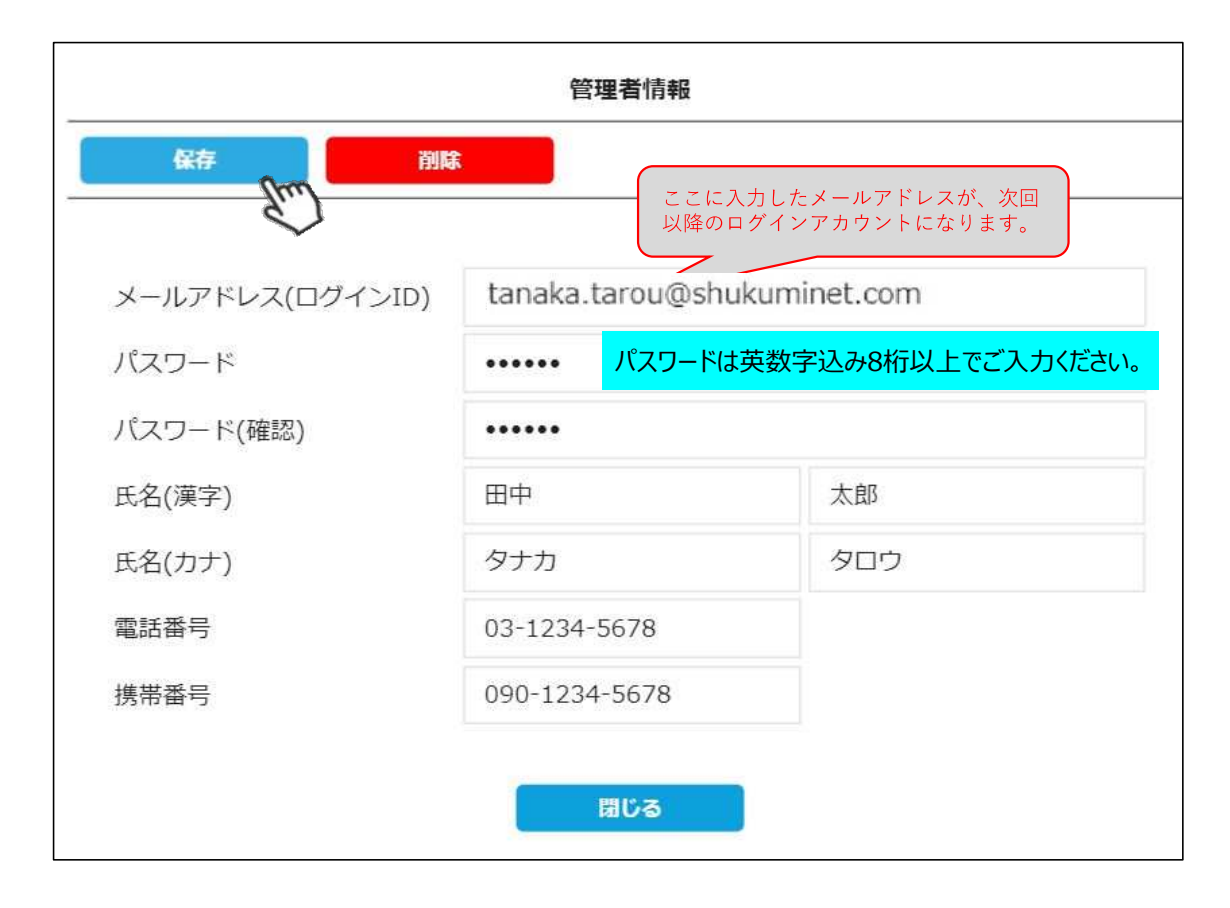

8全て入力が完了したら、画面上段の「保存」をクリックしてください。

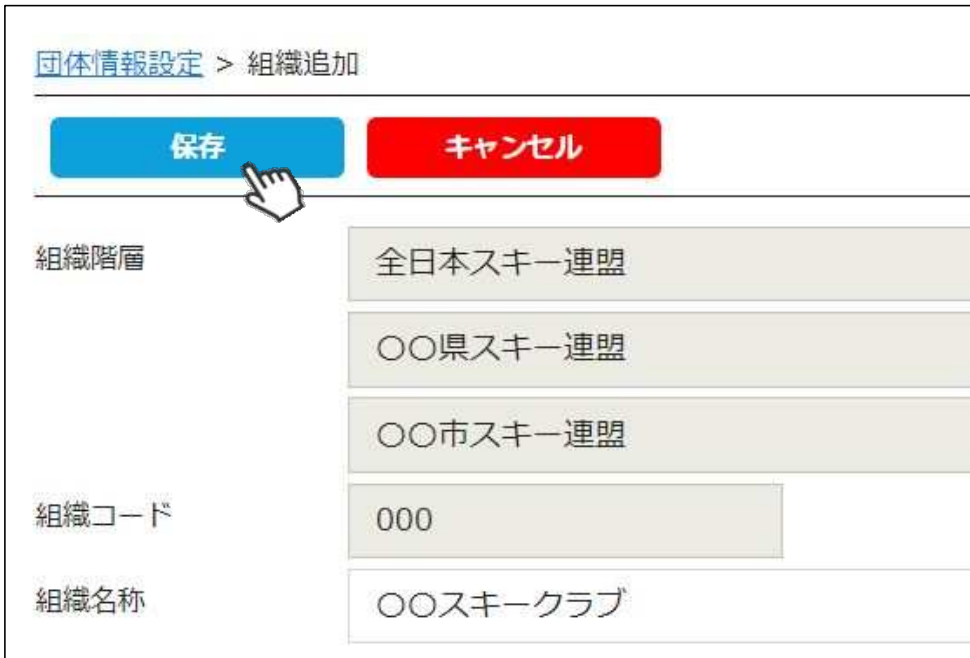

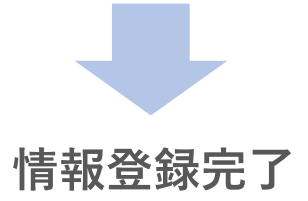

8全て入力が完了したら、画面上段の「保存」をクリックしてください。

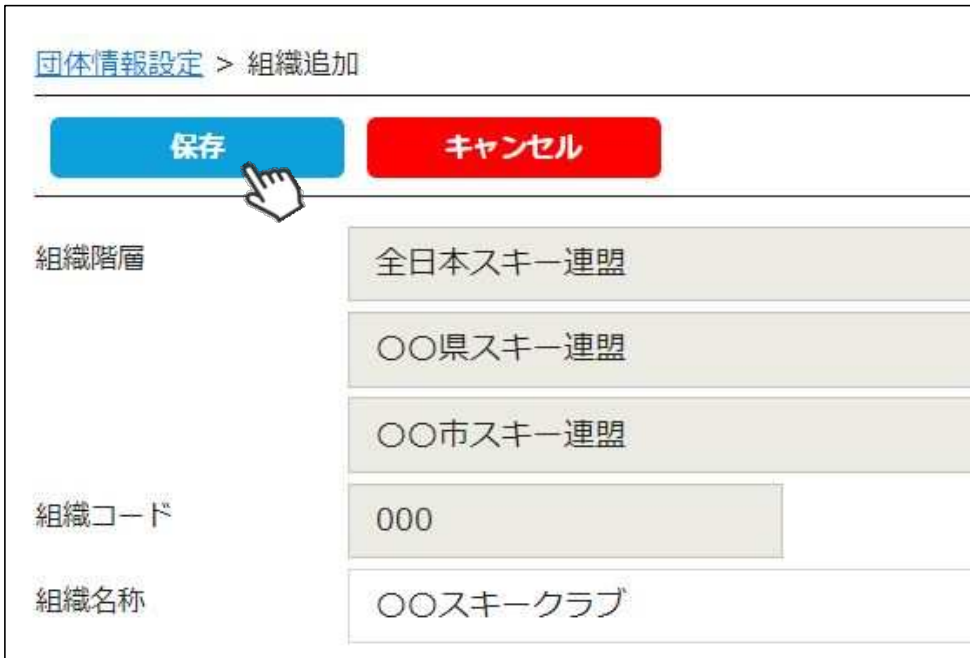

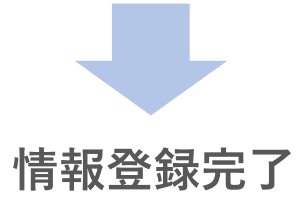